## **désactivation du glisser / déposer dans la console Active Directory**

# **Description**

Beaucoup d'erreurs sont commises suite au fameux « drag and drop » et cela dans la console Active Directory. Par exemple, par inadvertance, un utilisateur pourrait déplacer une unité d'organisation et ne plus se souvenir où celle-ci était positionné précisément. Cela pourrait causer un incident de production. En effet, en cas de déplacement d'unité d'organisation, l'application des stratégies de groupes n'est plus identique. Nous allons voir comment désactiver ce paramètre.

### **Avantages**

- Eviter les erreurs commises par inadvertance
- Etre sure qu'un changement de position est réellement voulu.

#### **Impact**

L'application de cette procédure n'impact pas votre production. Cependant, avant toutes modifications, il est préférable d'effectuer une sauvegarde de votre Active Directory. Nous allons modifier la partition de configuration. Pour rappel, la partition de configuration est répliquée sur l'ensemble des contrôleurs de domaine de la forêt.

# **Modification**

Nous allons modifier la valeur de l'attribut « Flags » pour le containeur « **DisplaySpecifiers** » qui se trouve dans la Partition de Configuration. Suite à cela, le glisser / déposer ne sera plus possible depuis la console « **Utilisateurs et Ordinateurs Active Directory** ».

# **Procédure**

Nous allons commencer par lancer la mmc « **ADSI Edit** ». Pour cela, plusieurs de procéder. Nous choisissons de lancer la console via Powershell.

Lancez la console Windows Powershell puis taper « **adsiedit.msc** »

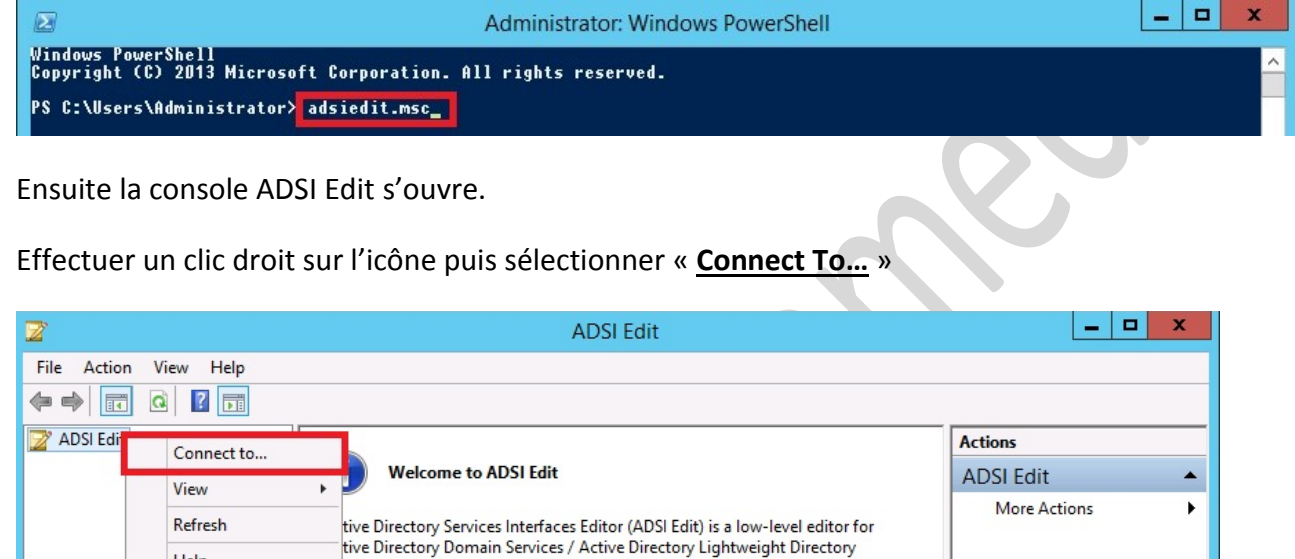

vices. It allows you to view, modify, create, and delete any object in

#### Puis, vous sélectionnez la partition de configuration :

Help

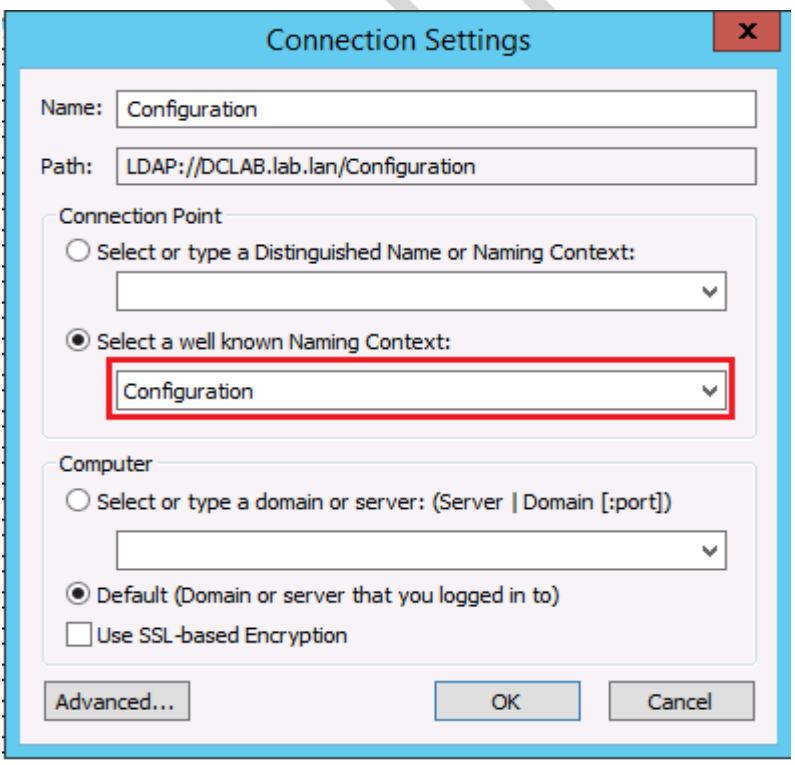

13/03/2015 Page 2

I

Ensuite vous déroulez l'arborescence jusqu'à voir le containeur « **CN=DisplaySpecifiers** » puis, vous effectuez un clic droit sur ce containeur et sélectionnez « **Properties** »

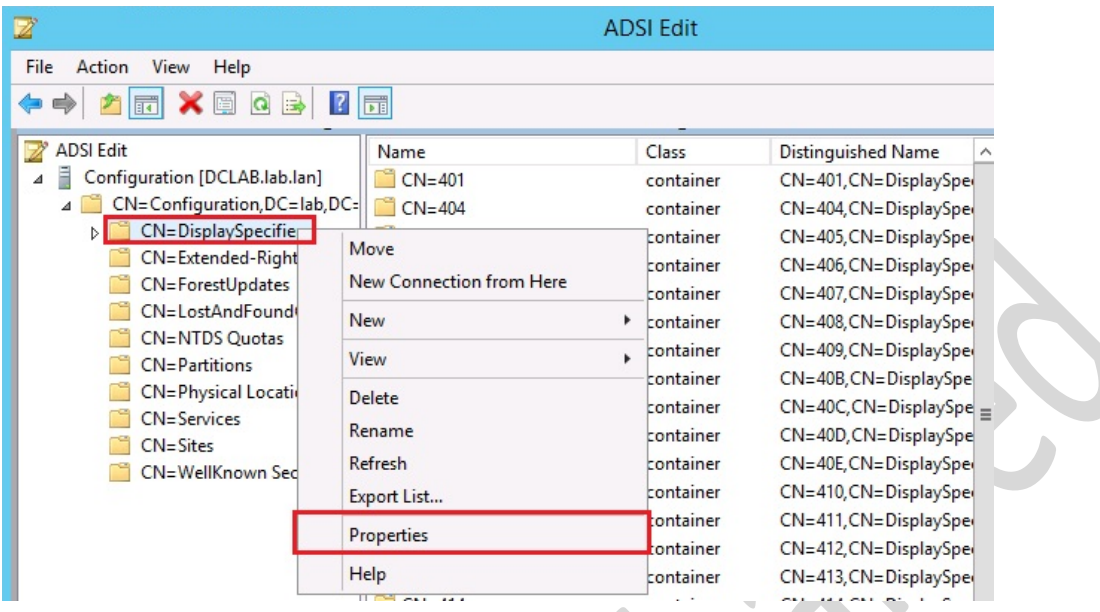

Il faut maintenant repérer l'attribut « **Flags** » et lui mettre la valeur numérique « **1** »

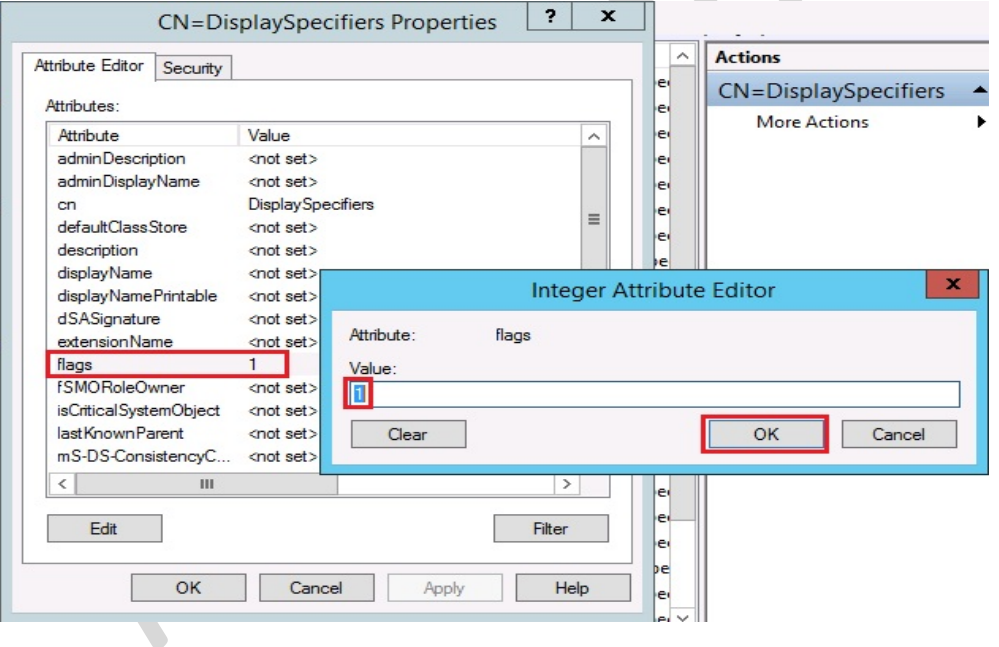

Après avoir validé, vous pouvez redémarrer votre console « utilisateurs et ordinateurs Active Directory ». Le glisser / déposer est maintenant désactivé.